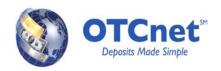

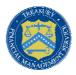

#### PCC OTC to OTCnet CIRA CSV Conversion Document

#### Overview

OTCnet allows users to search the system for previously scanned check information by running a CIRA (Central Image Research Archive) query. The results of CIRA queries are available for download into a CSV file, which is similar to an Excel document. CSV files are generic and may be uploaded into separate Agency financial systems.

The CIRA CSV File is the Comma Separated Value document that provides line items with detailed information about all check transactions. Changes will be made to the CIRA CSV file as part of the upgrade to OTCnet Release 1.3 that allows the ability to report accounting classification information at individual check level for government-wide accounting. The two new fields added in OTCnet Release 1.3 are: Agency Accounting Code and Description. The full scope of changes includes modifications to file layout, additional data elements, label changes and display formats in Notepad and Excel. If your Agency uses the CIRA CSV file for your own Agency systems, an understanding of the CSV file format and its changes from PCC OTC to OTCnet is critical to ensuring that the data is successfully fed to your system(s) after your conversion to OTCnet

#### **CIRA CSV Label Language Changes**

Alterations in the label language can be found in the following table:

| CIRA CSV File Labels    |                        |  |  |  |  |  |  |  |
|-------------------------|------------------------|--|--|--|--|--|--|--|
| PCC OTC CIRA CSV Labels | OTCnet CIRA CSV Labels |  |  |  |  |  |  |  |
| Location                | OTC Endpoint           |  |  |  |  |  |  |  |
| Processing Mode         | Processing Method      |  |  |  |  |  |  |  |
| Check Type              | Item Type              |  |  |  |  |  |  |  |

**Note:** When opening the CIRA CSV File in Excel, Excel automatically displays the following fields in scientific notation: IRN, Transit Number, Account, and User Fields. Extending the column width will allow for the full value to be displayed (with the exception of the IRN). It is recommended to open the file in Notepad to view the entire IRN. Also, leading zeroes could disappear when viewing the report in Excel, if it interprets the field to be a numeric field and not as a string, however, the full value will still be visible if viewing in Notepad. This view ensures that the data feeding your system is as intended. All changes listed above are visible in the Excel and Notepad formats of the CIRA CSV File.

# **Display Readout Changes**

The table below describes alterations in the CIRA CSV readouts generated through Excel and Notepad. Changes associated with the release of OTCnet version 1.3 are highlighted in yellow. Numbered items are circled and identified on the screenshots which follow.

|                         | Readout List of Changes by Number                |  |  |  |  |  |  |  |  |
|-------------------------|--------------------------------------------------|--|--|--|--|--|--|--|--|
| Change<br>Number Change |                                                  |  |  |  |  |  |  |  |  |
| 1                       | Changed "LOCATION" to "OTC ENDPOINT"             |  |  |  |  |  |  |  |  |
| 2                       | Added "ALC+2"                                    |  |  |  |  |  |  |  |  |
| 3                       | Changed "CHECK TYPE" to "ITEM TYPE"              |  |  |  |  |  |  |  |  |
| 4                       | Changed "PROCESSING MODE" to "PROCESSING METHOD" |  |  |  |  |  |  |  |  |

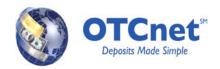

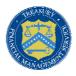

| 5              | Added "RETURN SETTLEMENT DATE" |
|----------------|--------------------------------|
| <mark>6</mark> | Added "AGENCY ACCOUNTING CODE" |
| 7              | Added "DESCRIPTION"            |

The table below contrasts the previous labels with the newest labels for CIRA CSV readouts, per column, in Excel. The additions of "ALC+2" (Change Number 2) and "RETURN SETTLEMENT DATE" (Change Number 5) to the OTCnet data set shift existing labels into new columns.

|        |        | Readout List of Excel C | olumn Header | Changes                |  |  |  |  |
|--------|--------|-------------------------|--------------|------------------------|--|--|--|--|
| Change |        | PCC OTC                 | OTCnet       |                        |  |  |  |  |
| Number | Column | Data Entries            | Column       | Data Entries           |  |  |  |  |
|        | Α      | IRN                     | Α            | IRN                    |  |  |  |  |
| 1      | В      | LOCATION                | В            | OTC ENDPOINT           |  |  |  |  |
| 2      |        |                         | С            | ALC + 2                |  |  |  |  |
|        | С      | CAPTURE DATE            | D            | CAPTURE DATE           |  |  |  |  |
|        | D      | RECEIVE DATE            | E            | RECEIVE DATE           |  |  |  |  |
|        | E      | TRANSIT NUMBER          | F            | TRANSIT NUMBER         |  |  |  |  |
|        | F      | CHECK NUMBER            | G            | CHECK NUMBER           |  |  |  |  |
|        | G      | ACCOUNT                 | Н            | ACCOUNT                |  |  |  |  |
|        | Н      | AMOUNT                  | I            | AMOUNT                 |  |  |  |  |
|        | I      | CASHIER ID              | J            | CASHIER ID             |  |  |  |  |
| 3      | J      | CHECK TYPE              | K            | ITEM TYPE              |  |  |  |  |
| 4      | K      | PROCESSING MODE         | L            | PROCESSING METHOD      |  |  |  |  |
|        | L      | BATCH ID                | M            | BATCH ID               |  |  |  |  |
|        | М      | SETTLEMENT DATE         | N            | SETTLEMENT DATE        |  |  |  |  |
| 5      |        |                         | 0            | RETURN SETTLEMENT DATE |  |  |  |  |
|        | N      | DEBIT VOUCHER NUMBER    | Р            | DEBIT VOUCHER NUMBER   |  |  |  |  |
|        | 0      | DEPOSIT TICKET NUMBER   | Q            | DEPOSIT TICKET NUMBER  |  |  |  |  |
|        | Р      | USER FIELD 1            | R            | USER FIELD 1           |  |  |  |  |
|        | Q      | USER FIELD 2            | S            | USER FIELD 2           |  |  |  |  |
|        | R      | USER FIELD 3            | Т            | USER FIELD 3           |  |  |  |  |
|        | S      | USER FIELD 4            | U            | USER FIELD 4           |  |  |  |  |
|        | Т      | USER FIELD 5            | V            | USER FIELD 5           |  |  |  |  |
|        | U      | USER FIELD 6            | W            | USER FIELD 6           |  |  |  |  |
|        | V      | USER FIELD 7            | Х            | USER FIELD 7           |  |  |  |  |
|        | W      | USER FIELD 8            | Υ            | USER FIELD 8           |  |  |  |  |
|        | Х      | USER FIELD 9            | Z            | USER FIELD 9           |  |  |  |  |
|        | Υ      | USER FIELD 10           | AA           | USER FIELD 10          |  |  |  |  |
|        | Z      | USER FIELD 11           | AB           | USER FIELD 11          |  |  |  |  |
|        | AA     | USER FIELD 12           | AC           | USER FIELD 12          |  |  |  |  |
|        | AB     | USER FIELD 13           | AD           | USER FIELD 13          |  |  |  |  |

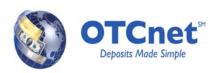

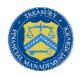

|                | AC | USER FIELD 14    | AE | USER FIELD 14          |
|----------------|----|------------------|----|------------------------|
|                | AD | USER FIELD 15    | AF | USER FIELD 15          |
|                | AE | USER FIELD 16    | AG | USER FIELD 16          |
|                | AF | USER FIELD 17    | АН | USER FIELD 17          |
|                | AG | USER FIELD 18    | Al | USER FIELD 18          |
|                | AH | USER FIELD 19    | AJ | USER FIELD 19          |
|                | Al | USER FIELD 20    | AK | USER FIELD 20          |
|                | AJ | USER FIELD 21    | AL | USER FIELD 21          |
|                | AK | USER FIELD 22    | AM | USER FIELD 22          |
|                | AL | USER FIELD 23    | AN | USER FIELD 23          |
|                | AM | USER FIELD 24    | AO | USER FIELD 24          |
| <mark>6</mark> |    |                  | AP | AGENCY ACCOUNTING CODE |
| 7              |    |                  | AQ | DESCRIPTION            |
|                | AN | Blank Field (25) | AR | Blank Field (25)       |

**Note:** "User Field" entries in OTCnet starting in row "R" and continuing to row "AO" will be numbered lower than their corresponding "User Field" in PCC OTC by two (2), all the way until User Field 24. For example, in row T, PCC OTC will read "USER FIELD 5" whereas OTCnet will read "USER FIELD 3".

**Note 2:** The Cashier ID will display the check capture user's Login ID in the OTCnet version of the report. This is a change from PCC OTC, in which a user's first name and last name were displayed instead.

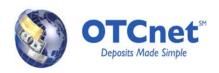

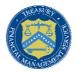

### PCC OTC CIRA CSV File (as displayed in Excel)

| Α                           | В        | С               | D               | E         | F        | G       | Н               | 1          | J            | K               | L         | M          | N          | 0           | P         |
|-----------------------------|----------|-----------------|-----------------|-----------|----------|---------|-----------------|------------|--------------|-----------------|-----------|------------|------------|-------------|-----------|
| CSV Agency Detailed Item F  | leport   |                 |                 |           |          |         |                 |            |              |                 |           |            |            |             |           |
| Wed Oct 05 15:36:04 EDT 20: | 11       |                 |                 |           |          |         |                 |            |              |                 |           |            |            |             |           |
| TOTAL AMOUNT:               | 57382426 |                 |                 |           |          |         |                 | 2          |              | 1               |           |            |            |             |           |
| TOTAL NUMBER OF ITEMS :     | 6        |                 |                 |           |          |         |                 | J          |              | 4               |           |            |            |             |           |
| IRN                         | LOCATION | APTURE DATE     | RECEIVE DATE    | TRANSIT I | CHECK NU | ACCOUNT | AMOUNT          | CASHIER II | CHECK TYPE   | PROCESSING MODE | BATCH ID  | SETTLEMENT | DEBIT VOUC | DEPOSIT TIC | USER FIEL |
| 1.51015E+20                 | 854701   | 7/14/2009 11:00 | 7/14/2009 11:04 | 44000011  | null     | 1852    | \$475.79        | POS Super  | Personal     | Not Present     | 1138DD56  | null       | null       | null        | 5.73E+08  |
| 1.51015E+20                 | 854701   | 7/14/2009 11:00 | 7/14/2009 11:04 | 44000011  | 0-1      | 1062    | \$5,637.38      | POS Super  | Non Personal | Back Office     | 1138DD56  | null       | null       | null        | 5.64E+08  |
| 1.51015E+20                 | 854701   | 7/14/2009 11:01 | 7/14/2009 11:04 | 41200555  | null     | 1143    | \$25.67         | POS Super  | Personal     | Present         | 1138DD56  | null       | null       | null        | 5.64E+08  |
| 1.51015E+20                 | 854701   | 7/14/2009 11:02 | 7/14/2009 11:04 | 2.43E+08  | 78971    | 1011    | \$57,375,663.79 | POS Super  | Non Personal | Not Present     | 1138DD56  | null       | null       | null        | 7.75E+08  |
| 1.51015E+20                 | 854701   | 7/14/2009 11:07 | 7/14/2009 11:10 | 41200555  | null     | 8273    | \$46.28         | POS Super  | Personal     | Not Present     | 4BB163C9- | null       | null       | null        | 7.38E+08  |
| 1.51015E+20                 | 854701   | 7/14/2009 11:07 | 7/14/2009 11:10 | 8002      | 16995    | 7413    | \$577.38        | POS Super  | Non Personal | Present         | 4BB163C9- | null       | null       | null        | 5.74E+08  |

### OTCnet CIRA CSV File (as displayed in Excel)

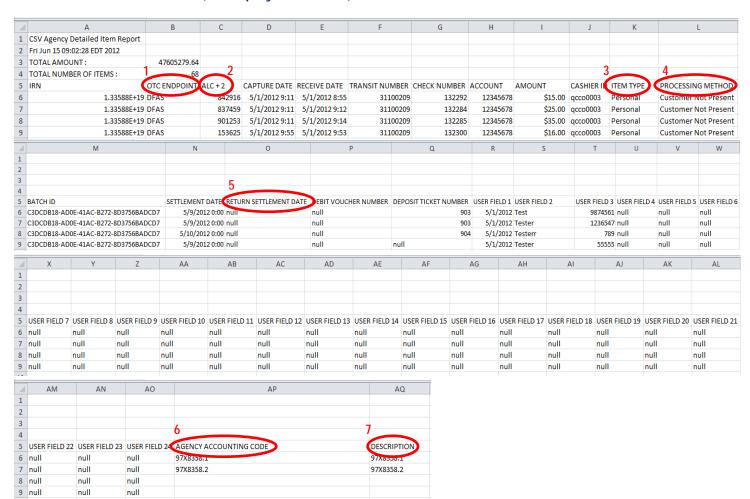

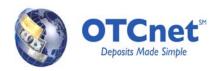

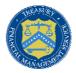

The following screenshots capture changes in the Notepad display as a result of upgrading to OTCnet 1.3:

#### PCC OTC CIRA CSV File (as displayed in Notepad)

## OTCnet CIRA CSV File (as displayed in Notepad)

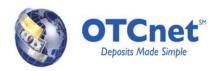

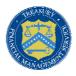

### **CIRA CSV File Change Considerations**

The changes described in this document have the following considerations which may vary by Agency:

- Alterations to relative positioning of data fields within the CSV file and label changes may require interface changes for Agencies to integrate with the internal systems.
- Users with necessary roles may need to manipulate the file generated by OTCnet differently based on the changes.